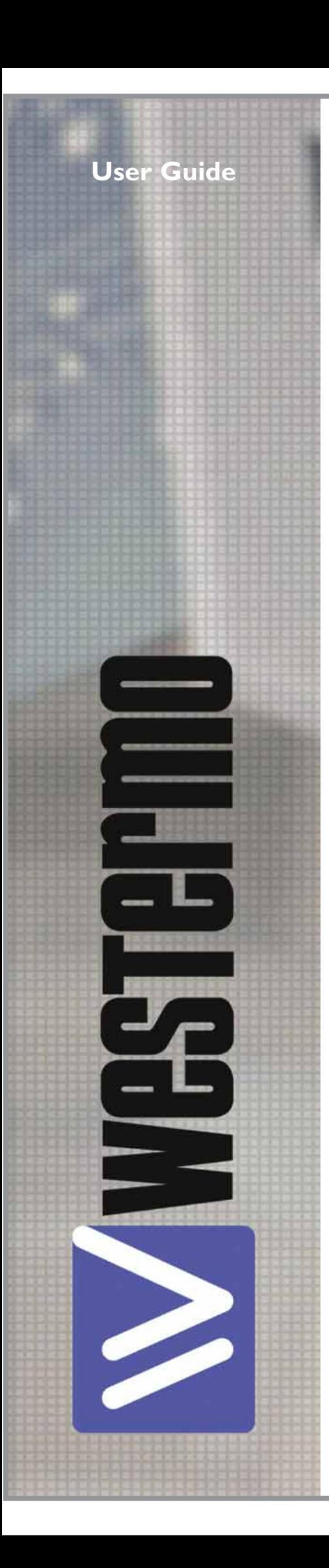

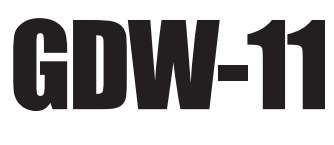

**6615-2200**

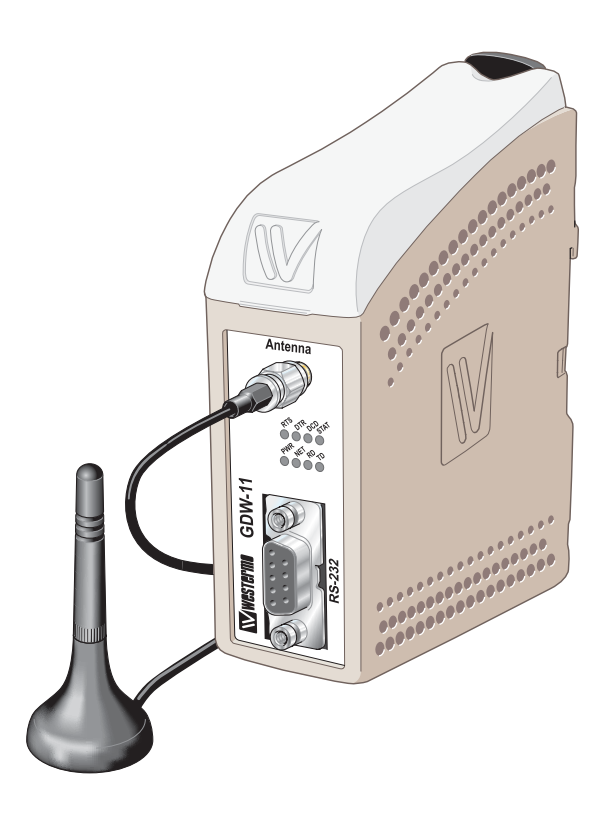

*GSM/GPRS Modem*

**www.westermo.com**

#### **Legal information**

The contents of this document are provided "as is". Except as required by applicable law, no warranties of any kind, either express or implied, including, but not limited to, the implied warranties of merchantability and fitness for a particular purpose, are made in relation to the accuracy and reliability or contents of this document.Westermo reserves the right to revise this document or withdraw it at any time without prior notice.

Under no circumstances shall Westermo be responsible for any loss of data or income or any special, incidental, and consequential or indirect damages howsoever caused.

More information about Westermo can be found at the following Internet address:

#### **http://www.westermo.com**

# **Safety**

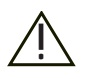

### **Before using this unit:**

Read this manual completely and gather all information on the unit. Make sure that you understand it fully. Check that your application does not exceed the safe operating specifications for this unit.

Hazardous voltages may occur within this unit when connected to a power supply.

Prevent access to hazardous voltages by disconnecting the unit from its power supply.

Prevent damage to internal electronics from electrostatic discharges (ESD) by discharging your body to a grounding point (e.g. use of wrist strap).

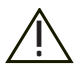

#### **Before installation:**

This unit should only be installed by qualified personnel.

This unit should be built-in to an apparatus cabinet, or similar, where access is restricted to service personnel only.

The power supply wiring must be sufficiently fused, and if necessary it must be possible to disconnect manually from the power supply. Ensure compliance to national installation regulations.

This unit uses convection cooling.To avoid obstructing the airflow around the unit, follow the spacing recommendations (see Installation section).

## **Care recommendations**

Follow the care recommendations below to maintain full operation of unit and to fulfil the warranty obligations.

This unit must not be operated with covers or lids removed.

Do not attempt to disassemble the unit.There are no user serviceable parts inside.

Do not drop, knock or shake the unit, rough handling beyond the specification may cause damage to internal circuit boards.

Do not use harsh chemicals, cleaning solvents or strong detergents to clean the unit.

Do not paint the unit. Paint can clog the unit and prevent proper operation.

Do not expose the unit to any kind of liquids (rain, beverages, etc).The unit is not waterproof. Keep the unit within the specified humidity levels.

Do not use or store the unit in dusty, dirty areas, connectors as well as other mechanical part may be damaged.

If the unit is not working properly, contact the place of purchase, nearest Westermo distributor office or Westermo Tech support.

## **GSM specific safety**

Please read and follow the guidelines listed below.The precautions must be observed during all phases of the operation. Breaking these rules may be dangerous, illegal or affect performance of the unit and/or invalidate the unit's approval and/or warranty.

## **General**

Remember to follow any special regulations and warnings in force in any area and never use the unit whenever it's forbidden to use it. Do not use the unit when it may cause interference or danger.A wireless device exposed to interference above specified limits could result in deteriorated performance.

### **Hospitals or other Medical environment**

Do not use the unit in a medical environment such as health care facilities. Follow any regulations or rules that instruct you to not use the unit.

#### *Pacemakers*

The Health Industry Manufacturers Association recommends that a minimum separation of six (6") inches be maintained between cellular wireless equipment and a pacemaker to avoid potential interference with the pacemaker.These recommendations are consistent with the independent research by and recommendations of Wireless Technology Research.

Persons with pacemakers:

- … Should ALWAYS keep the the unit and its antenna more than six inches from their pacemaker when the unit is turned ON.
- … If you have any reason to suspect that interference is taking place, turn your wireless equipment OFF immediately.

#### *Hearing Aids*

Some digital wireless equipment may interfere with some hearing aids. In the event of such interference, you may want to consult your service provider [or call the customer service line to discuss alternatives.]

#### *Other Medical Devices*

If you use any other personal medical device, consult the manufacturer of your device to determine if they are adequately shielded from external RF energy. Your physician may be able to assist you in obtaining this information.

Turn the wireless equipment OFF in health care facilities when any regulations posted in these areas instruct you to do so. Hospitals or health care facilities may be using equipment that could be sensitive to external RF energy.

## **Aircraft**

Do not use the unit in an aircraft.The use of a wireless unit in an aircraft may be dangerous to the operation of the aircraft, disrupt the wireless network, and may be illegal. Failure to observe these instructions may lead to suspension or denial of cellular services to the offender, legal action, or both.

#### **Vehicle**

If the unit is incorrectly installed in a vehicular environment, the operation of the unit could interfere with the vehicle electronics. Faulty installation and/or operation can constitute a safety hazard.

## **For Vehicles equipped with an airbag**

An air bag inflates with great force. DO NOT place objects, including either installed or portable wireless equipment, in the area over the air bag or in the air bag deployment area. If in-vehicle wireless equipment is improperly installed and the air bag inflates, serious injury could result.

### **Blasting areas**

Do not use the unit where blasting is in progress or in "blasting areas". Observe restrictions and follow any regulation or rules.

### **Explosive atmospheres**

Do not use the unit in any area with a potentially explosive atmosphere.

Potentially explosive areas are often, but not always, clearly marked.

They include fuelling areas such as petrol stations, below decks on boats, fuel or chemical transfer or storage facilities, and areas where the air contains chemicals or particles, such as grain, dust, or metal powder.

## **RF energy**

The GDW-11 is a low power radio transmitter and receiver.When it is ON, it receives and also sends out radio frequency (RF) signals.

Most modern electronic equipment is shielded from RF signals. However, certain electronic equipment may not be shielded against the RF signals from the wireless unit.All radio-transmitting devices send signals, which may cause interference in different electronic devices.To avoid interference, place the units antenna a sufficiently long distance from other electronics.

## **Critical applications**

Cellular units operate using radio signals and cellular networks cannot be guaranteed to connect in all conditions.Therefore you should never rely solely on a wireless device for essential communications, for example medical emergencies.

## **Backup copies**

Remember to make backup copies of all important data, for example PIN/PUK codes, contents of SIM card etc.

## **Antenna care**

Use only the supplied or an approved replacement antenna. Unauthorized antennas, modifications, or attachments could damage the unit and may violate current regulations.

Do not touch the antenna unnecessarily when the unit is in use. Contact with the antenna affects call quality and may cause the unit to operate at a higher power level than otherwise needed.

## **Maintenance**

No maintenance is required, as long as the unit is used as intended within the specified conditions.

# **Agency approvals and standards compliance**

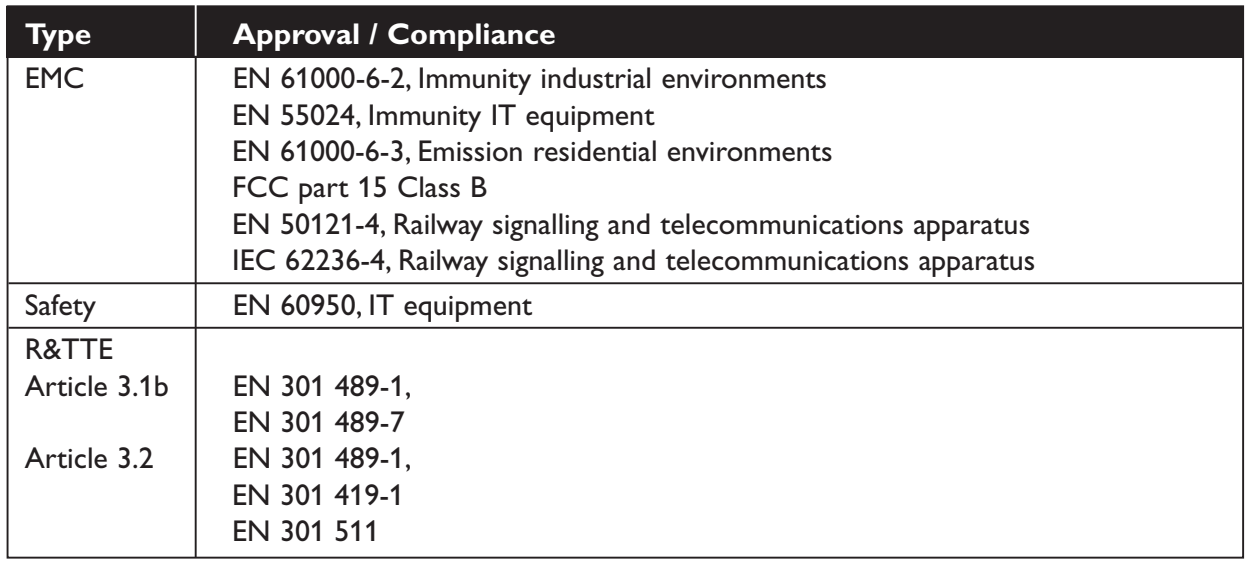

**FCC Part 15.105 Notice:** This equipment has been tested and found to comply with the limits for a Class B digital device, pursuant to Part 15 of the FCC Rules.These limits are designed to provide reasonable protection against harmful interference in a residential installation. This equipment generates, uses and can radiate radio frequency energy and, if not installed and used in accordance with the instructions, may cause harmful interference to radio communications. However, there is no guarantee that interference will not occur in a particular installation. If this equipment does cause harmful interference to radio or television reception, which can be determined by turning the equipment off and on, the user is encouraged to try to correct the interference by one or more of the following measures:

- … Reorient or relocate the receiving antenna
- … Increase the separation between the equipment and receiver
- … Connect the equipment into an outlet on a circuit different from that to which the receiver is connected
- … Consult the dealer or an experienced radio/TV technician for help.

# **Declaration of Conformity**

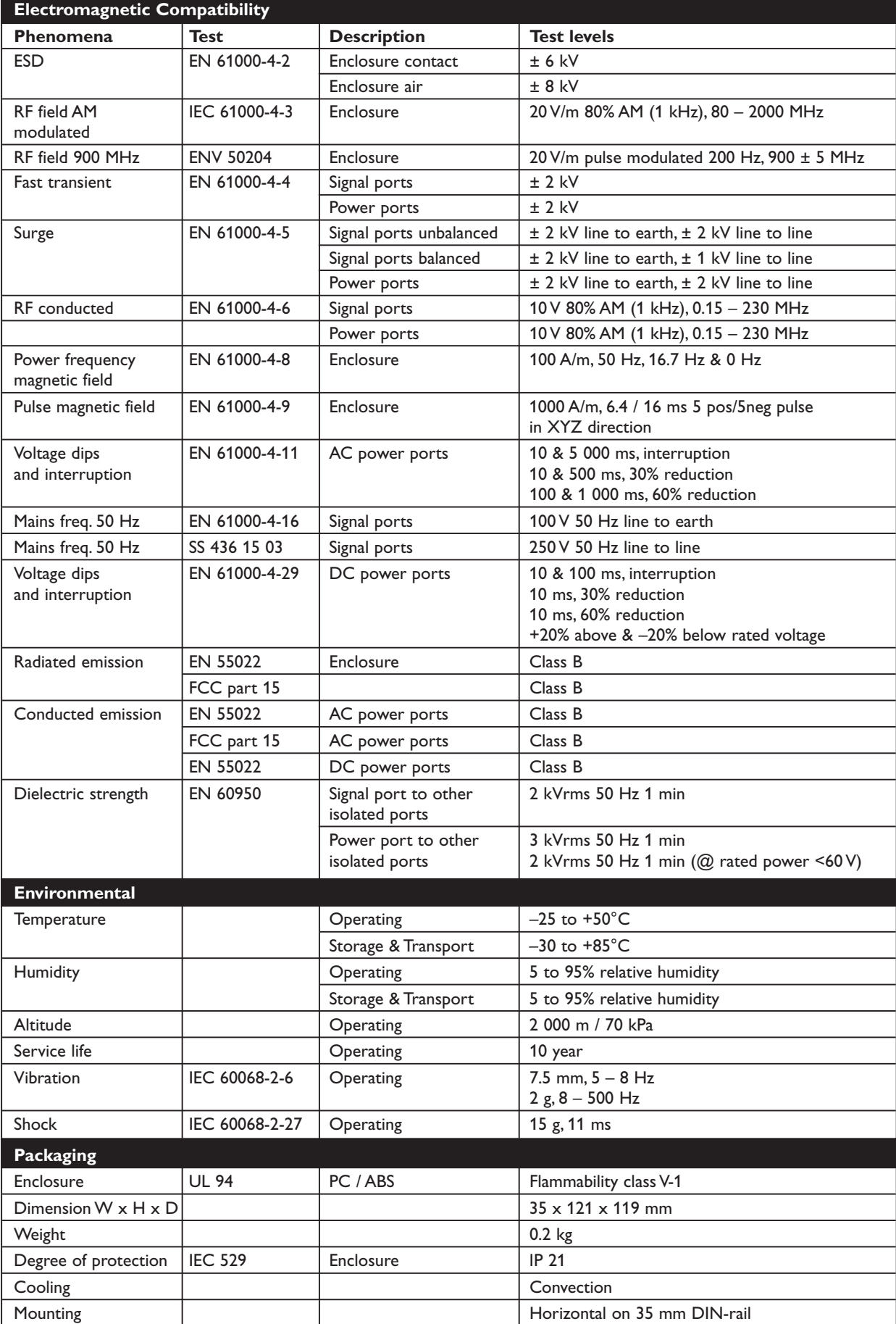

# **Type tests and environmental conditions**

# **Description**

The GDW-11 provides a reliable data communication link over GSM/GPRS networks. The unit has been designed for use in industrial data communication applications and has several features that are not normally present on standard GSM modems. The GDW-11 is a DIN-rail mounted modem with RS-232 interface in a 9-pin D-sub.and an alternative RS-422/485 interface in5 pos screw terminal block. The generic IO can be configured for a number of operating modes such as SMS sending, transparent transfer of digital IO between two modems, dialling predefined numbers.

## **Features:**

- … Dual band GSM 900/1800 MHz
- … GPRS class 10
- … Integrated TCP/IP stack
- … All configurations are done by industry standard AT-commands
- … Serial interface RS-232 in D-sub
- … DTR-dialing
- … DTR-SMS
- $\therefore$  Isolated 12 48 VDC power supply
- … Din-rail mountable
- … LED indicators
- … Windows configuration tool.

The GDW-11 can be used in data communication applications together with other GSM modems, traditional analogue PSTN modems or ISDN adapters. Packet switched data can be transferred via the GPRS service.

# **Functional description**

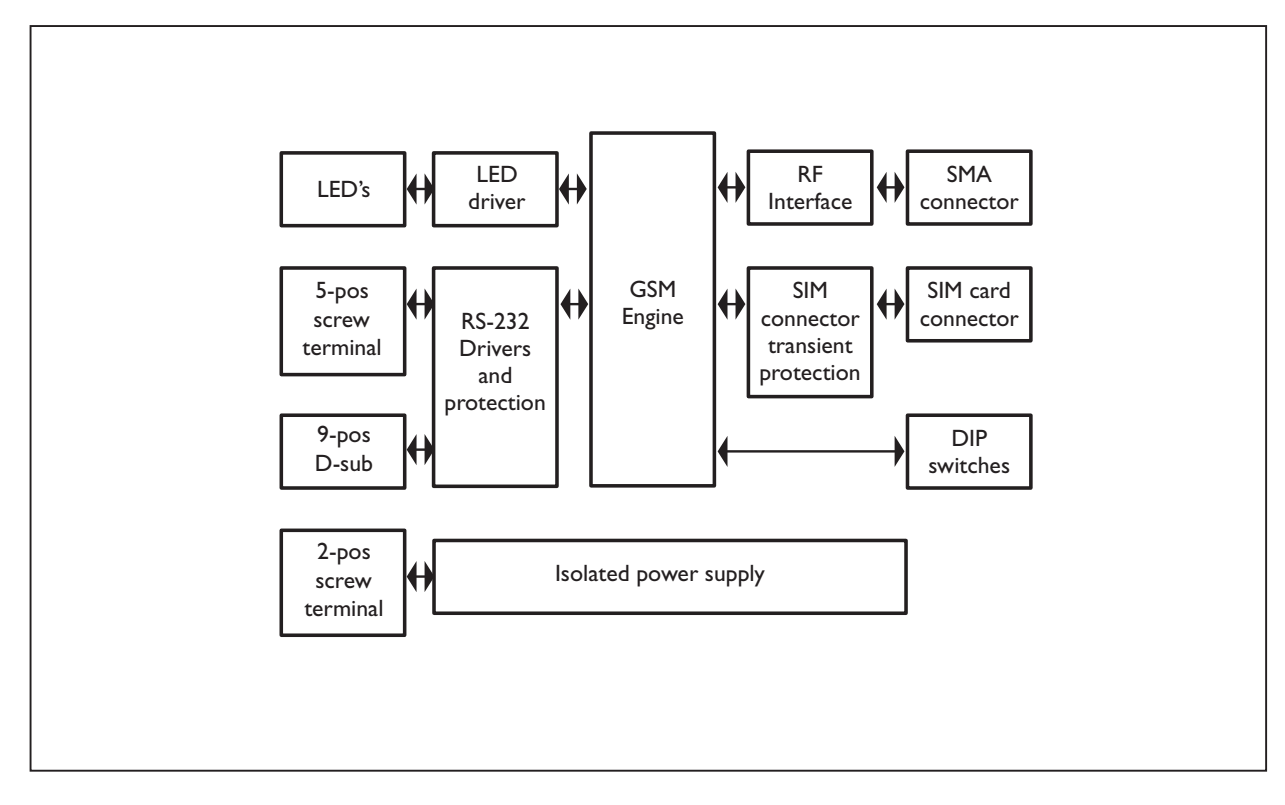

## **Remote configuration**

The GDW-11 can be configured from a remote modem.To configure a GDW-11 any GSM , ISDN or PSTN modem can be used.

The modem used to configure is referred as "local modem".

Please make sure that the remote GDW-11 powered up and have registered on the network .

- … Connect the local modem to it's media (ISDN, PSTN or GSM)
- … Connect the PC's com-port to the DTE interface of the local modem.
- … Connect the power supply.
- … Start a terminal emulation program (i.e.Windows Hyper-Terminal).
- … Configure the local modem protocol:
	- 1. If local modem is a GDW-11 a normal GSM data connection should be used.
	- 2. If local connection is ISDN, configure with the B channel protocol V110 9600 bit/s.
	- 3. If local connection uses some analogue modem, the modem has to be configured for V32 modulation line speed 9600 bit/s.
- … Set up a connection to the remote IDW-90 to be configured by using the normal dial command:ATD<No><CR>. When connected send the remote escape sequence <++++>. The called remote GDW-11 shall acknowledges by requesting the remote password. Please enter the correct password (default: no password, just return). Now you can configure the remote GDW-11/12 using AT-commands. Password for remote configuration is defined with AT\*WRAP – Remote access password.
- … Configure the parameter on the remote GDW-11/12 from your terminal program and save the settings with AT&W.
- … Hang up the connection using the ATH command.

# **Interface specifications**

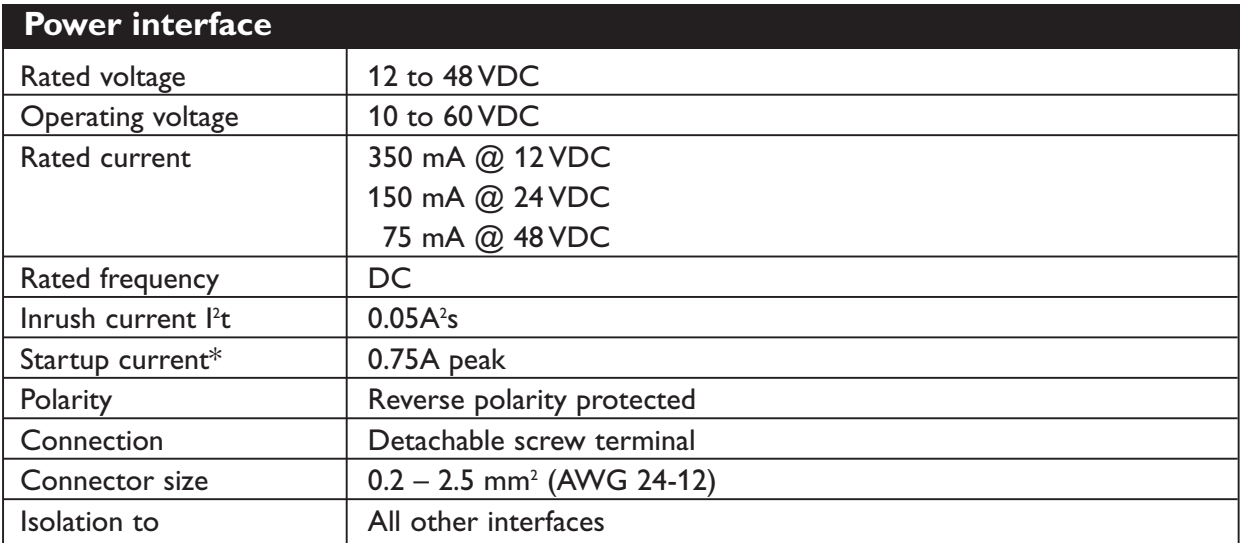

\* External supply current capability for proper startup

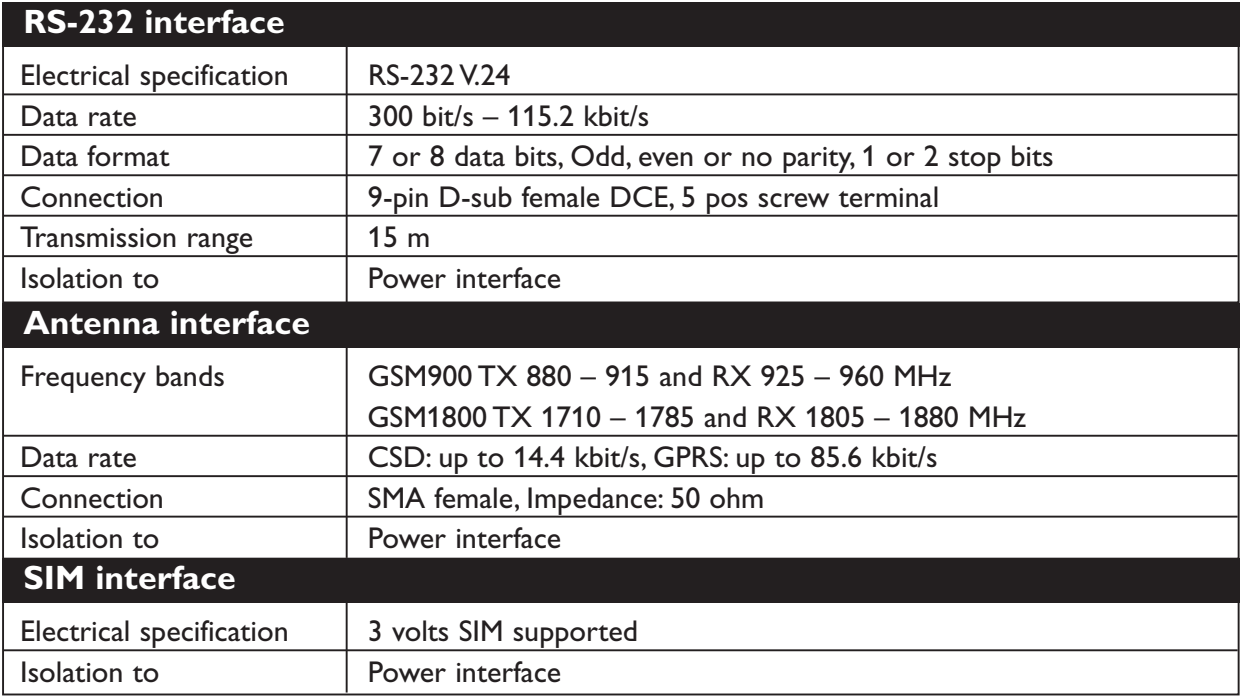

# **Installation**

## **Mounting / Removal**

### **Before mounting or removing the unit:**

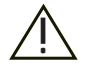

### **Warning! Do not open connected unit**

Hazardous voltages may occur within this unit when connected to a power supply.

## **Warning!**

Prevent access to hazardous voltages by disconnecting the unit from its power supply.

## **Warning!**

Prevent damage to internal electronics from electrostatic discharges (ESD) by discharging your body to a grounding point (e.g. use of wrist strap).

### **Mounting**

This unit should be mounted on 35 mm DIN-rail, which is horizontally mounted inside an apparatus cabinet, or similar.

Snap on mounting, see figure.

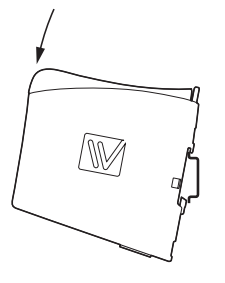

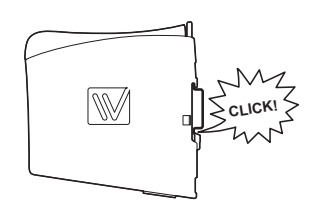

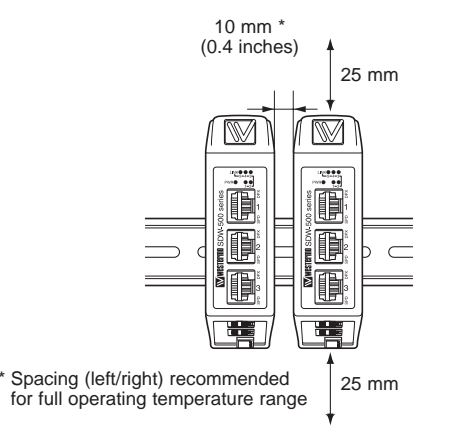

This unit uses convection cooling.To avoid obstructing the airflow around the unit, use the following spacing rules. Minimum spacing 25 mm (1.0 inch) above / below and 10 mm (0.4 inches) left /right the unit. Spacing is recommended for the use of unit in full operating temperature range and service life.

## **Removal**

Press down the black support at the top of the unit. See figure.

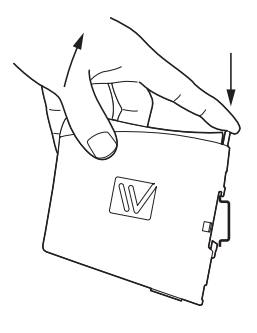

## **Connections**

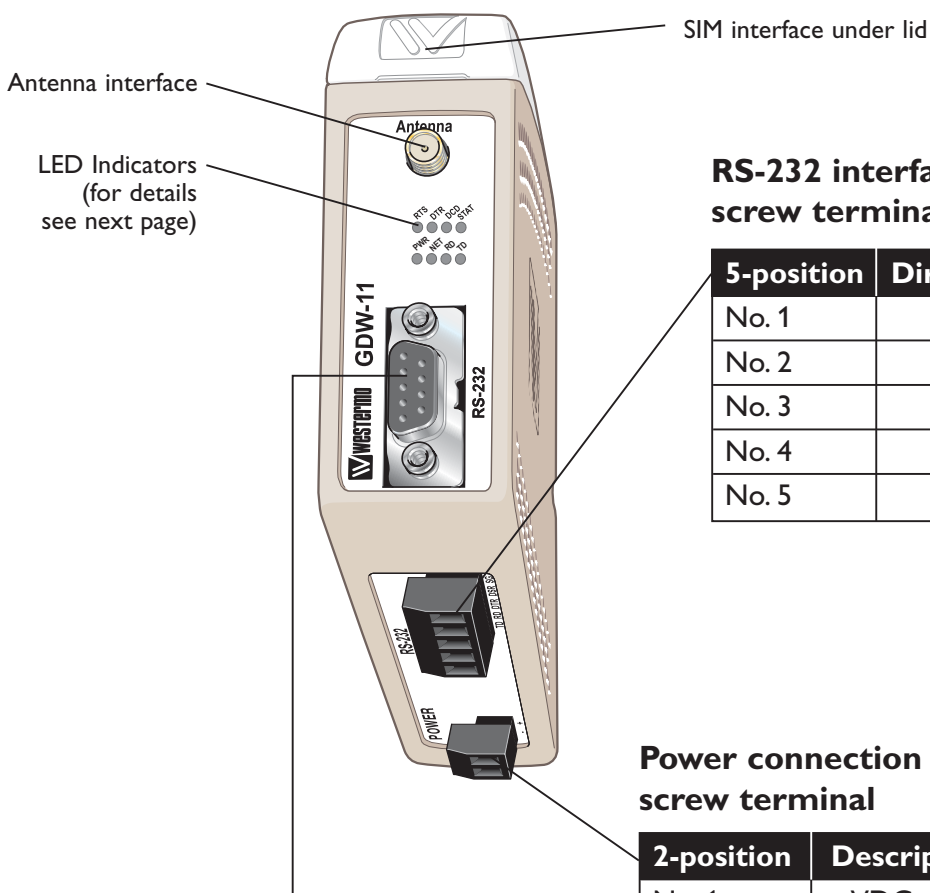

#### **RS-232 interface screw terminal \***

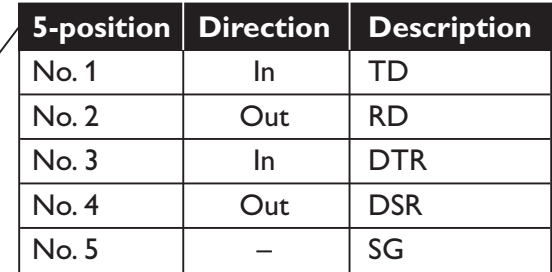

**Power connection** 

| 2-position | <b>Description</b> |
|------------|--------------------|
| No. 1      | $-VDC$             |
| No. 2      | $+ VDC$            |

### **RS-232 interface D-sub \***

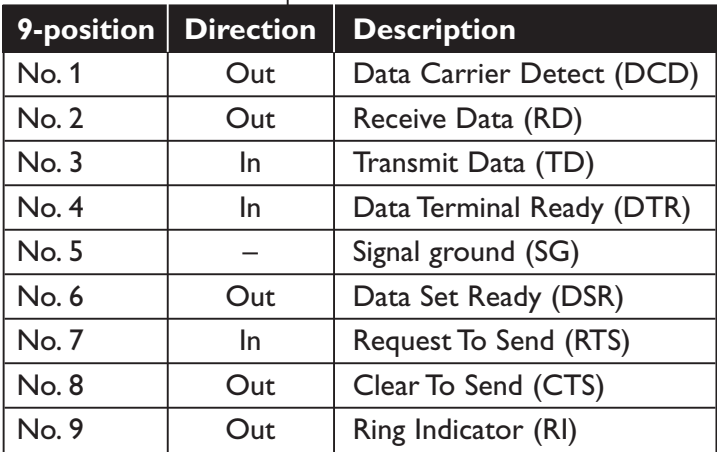

#### **NOTE**

#### **\* Railway installation close to the rails.**

For a cable located inside 3 m boundary and connected to this port, the use of shielded cable is recommended, this is to minimise the risk of interference.The cable shield should be properly connected (360°) to an earthing point within 1 m from this port. This earthing point should have a low impedance connection to the conductive enclosure of the apparatus cabinet, or similar, where the unit is built-in. This conductive enclosure should be connected to the earthing system of an installation and may be directly connected to the protective earth.

## **LED Indicators**

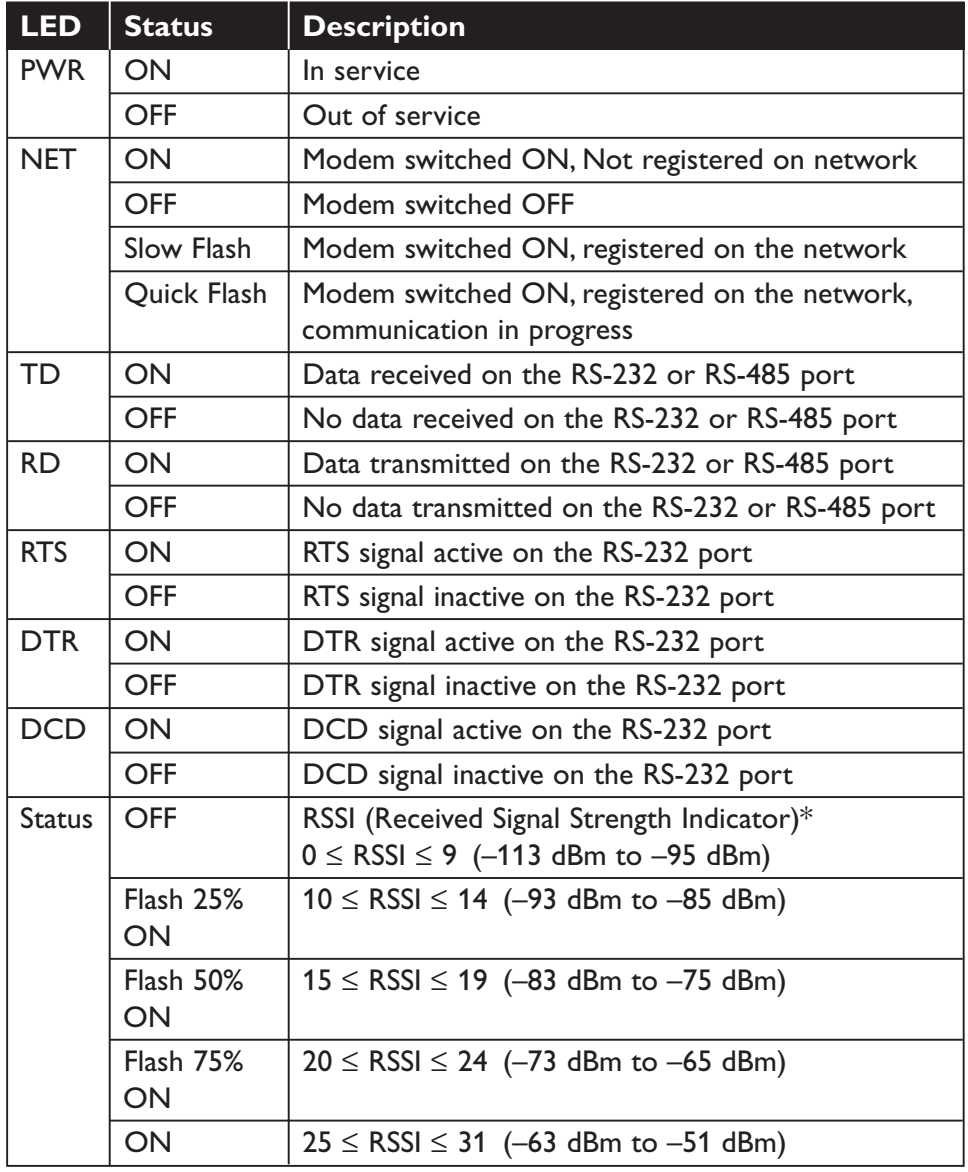

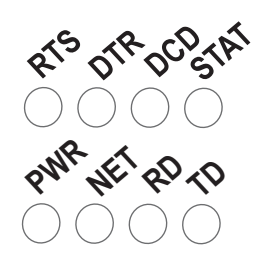

\* Function needs to be activated with S1:2

## **DIP-switch settings**

#### **DIP-switches under the lid on top of the unit**

#### **Before DIP-switch settings:**

#### **Warning! Do not open connected unit**

Hazardous voltages may occur within this unit when connected to a power supply.

#### **Warning!**

<u>!</u>

Prevent damage to internal electronics from electrostatic discharges (ESD) by discharging your body to a grounding point (e.g. use of wrist strap), before the lid on top of the unit is removed.

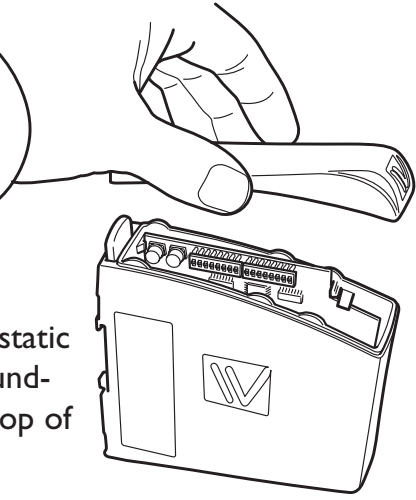

**NOTE** DIP-switch alterations are only effective after a power on or after a software reset command (ATZ).

A setting configured by any other method during normal operation, overrides the DIP-switch setting. However, at power up, the DIP-switch settings have precedence over the setting configured by any other method.

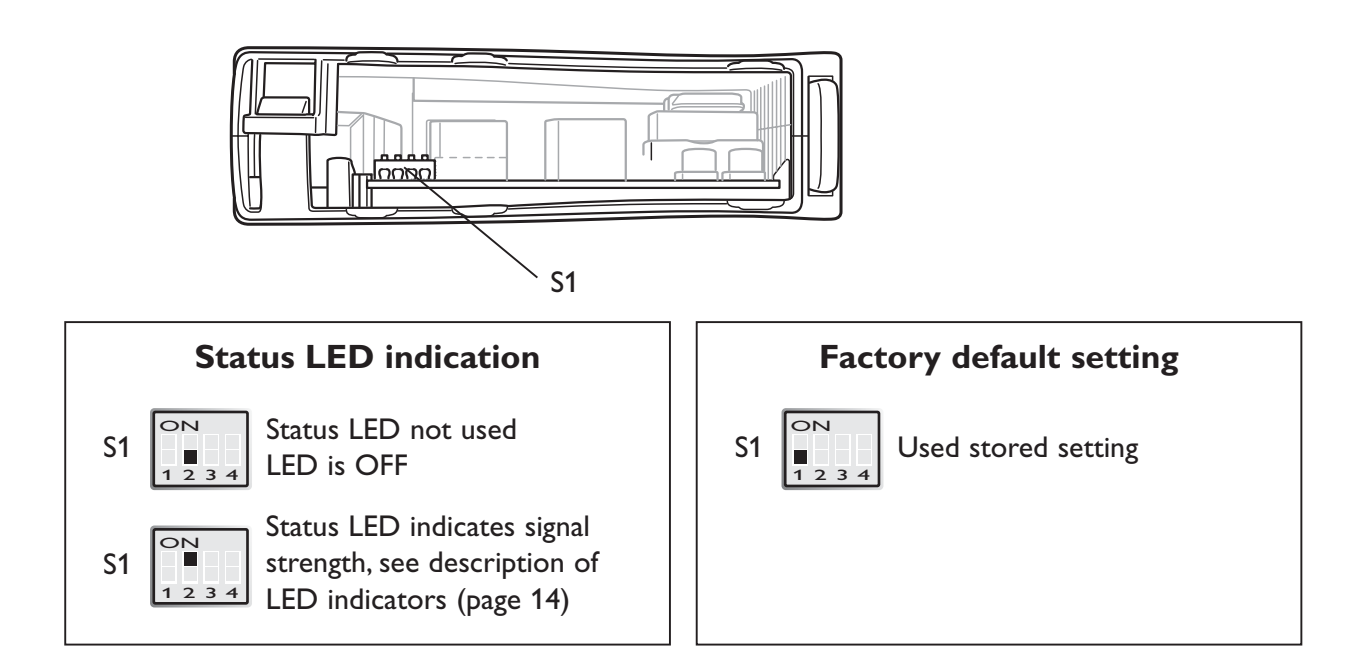

## **Windows configuration tool "GDW-Tool"**

The GDW-Tool is a PC – application program with a graphical interface for easy configuration of the complex functions found in the GDW-11.

Please refer to external document "GDW-Tool" for a complete description of the functionality of the Windows program.

# **Start up guide**

Follow the steps below to get the unit up and running in a simple application Default settings of the serial interface are:

- … AT+IPR=115200 115200 bit/s
- $\therefore$  AT+ICF=3,4 8 databits, no parity and 1 stop bit.
- … AT+IFC=2,2 RTS/CTS flow control enabled
- … AT&D2 DTR is set to call control.

Start up steps:

- … Insert a valid SIM-card with the appropriate services enabled (e.g CSD data services. GPRS etc)
- … Make sure the antenna is connected and placed in the best possible position.
- … Power ON the unit and make sure that the PIN code control of the SIM-card is disabled.This can be done either with the help of a mobile phone or with the command AT+CLCK. If the PIN code should be enabled in the application, make sure that the correct PIN code is sent to the modem with the command AT+CPIN
- … Check on the front of the unit that the NET LED is flashing, this means that the unit has a connection to the GSM network and that it has registered on the network.
- … Check the received signal quality with the command AT+CSQ.The result value of the first parameter should be between 10 and 31, the value of the second parameter should always be 0.

# **Configuration**

The GDW-11 can be configured both from the local DTE interface and remotely over the GSM network. Independently if the local or remote interface is used the configuration can be made with AT-commands on the serial interface,or with a PC-based application configuration tool. Basic configurations can also be made or with DIP switches locally.

## **AT-Commands**

The most commonly used commands are listed below.

Please refer to the document "GDW-11 AT-Command Guide" for a complete list of all the available AT-commands and a detailed description of the serial AT-command interface.

## **+CLCK – Facility lock (PIN code control)**

This command is used to control (lock or unlock) or show status of an ME or a network facility.

A common ME function related to this command is to enable or disable the PIN code on the SIM.

Refer to the complete AT-Command guide for more information.

## *Syntax:*

AT+CLCK = <fac>, <mode>, <password>

## *Parameters:*

### **<fac>**

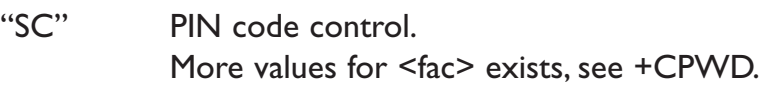

## **<mode>**

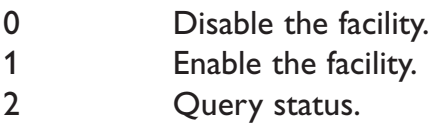

## *Example:*

AT+CLCK = "SC", 0, 1234 ;disables the PIN code.

## **+CPIN – Enter PIN code**

This command is used to enter passwords required by the unit.The most common password used in a ME is the PIN code. Please refer to the complete AT-command manual for more information.

*Syntax:*  $AT+CPIN = *spincode>*$ *Parameters:* **<pincode>** 4 to 8 digits.

*Example:* **AT+CPIN = 1234** *;enter the PIN code.*

## **+CPWD – Change password**

## **Description:**

This command is used by the application to change a password (PIN, call barring, NCK, etc.).The facility values <fac>) are the same as for the +CLCK command with a "P2" facility to manage SIM PIN2. For the network lock ("PN"), unlocking is forbidden after 10 failed attempts to disable (unlock) the network lock with an incorrect password.

## *Syntax:*

AT+CPWD= <fac>, <oldpwd>, <newpwd>

### *Parameters:*

### **<fac>**

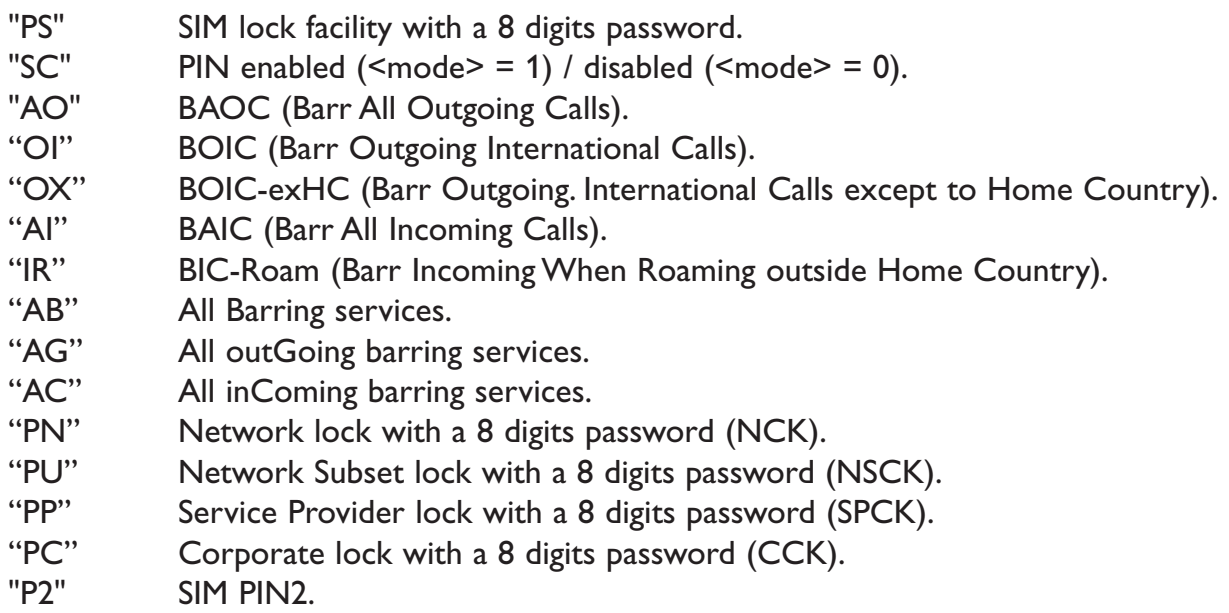

## <oldpwd>, <newpwd>

4 or up to 8 or 16 digits according to the facility.

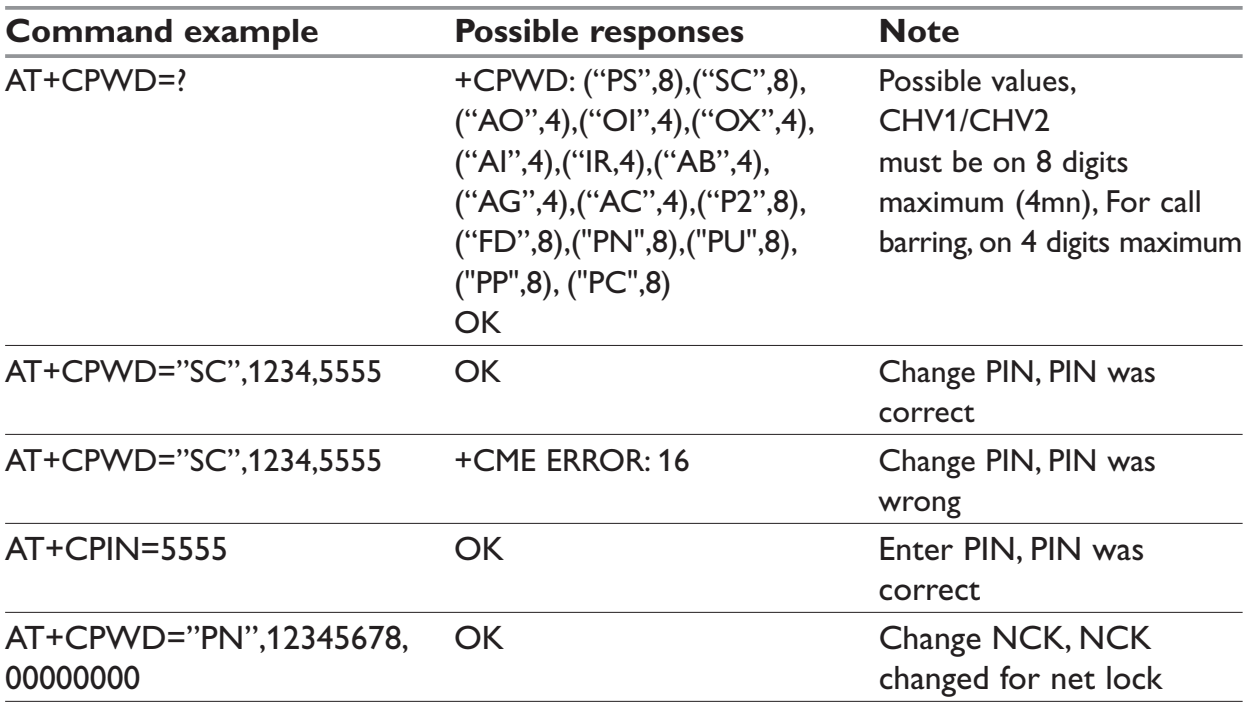

## **+CSQ – Received signal strength**

This command is used to check the Received Signal Strength Indication (RSSI) and the Bit Error Rate (BER).The command can be used with or without a SIM card inserted.

## *Syntax:*

AT+CSQ.

### *Response syntax:*

+CSQ: <RSSI>, <BER>

### *Parameters:*

#### *<RSSI>*

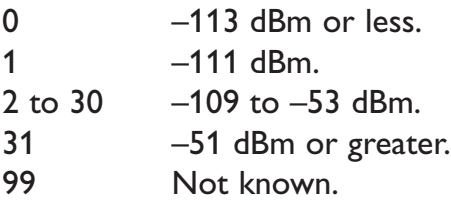

### *<BER>*

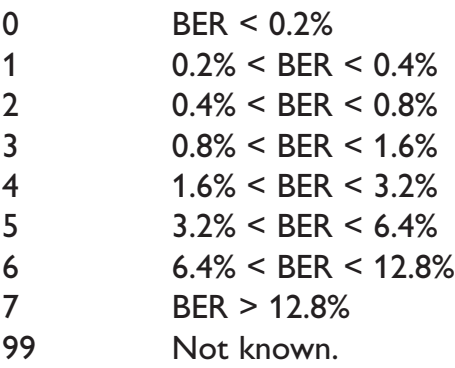

## *Example:*

**AT+CSQ** *;Checks the received signal level and quality of the wireless link.*

## **&D – DTR control**

This command controls the Data Terrminal Ready (DTR) signal in the RS-232 interface.

## *Syntax:*

AT&Dn

*<n>*

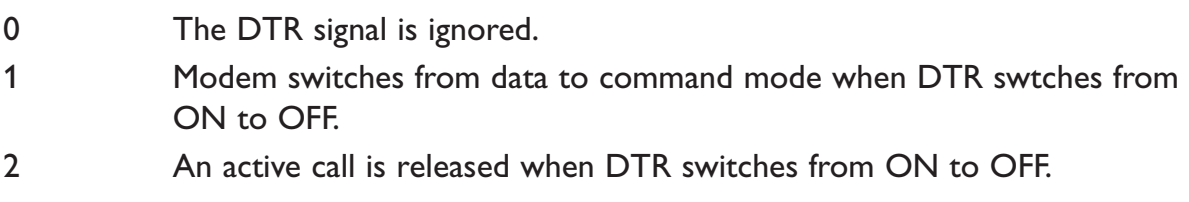

## *Example:*

**AT&D0** *;The unit will ignore the state of DTR signal.*

## **E – Character echo**

This command is used to control whether the unit echoes characters received on the local serial interface, or not.The unit only echoes characters when in command mode and if echo is on.

#### *Syntax:*

ATEn

### *Parameters:*

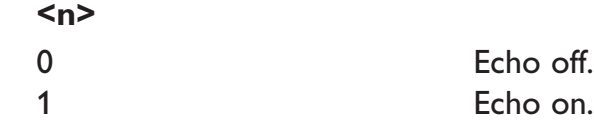

#### *Example:*

**ATE0** *;Disables echo of characters in command mode.*

## **+ICF – Serial character format**

Configures the local serial port character format.

#### *Syntax:*

AT+ICF =  $\leq$  format>,  $\leq$  parity>

#### *Parameters:*

#### **<format>**

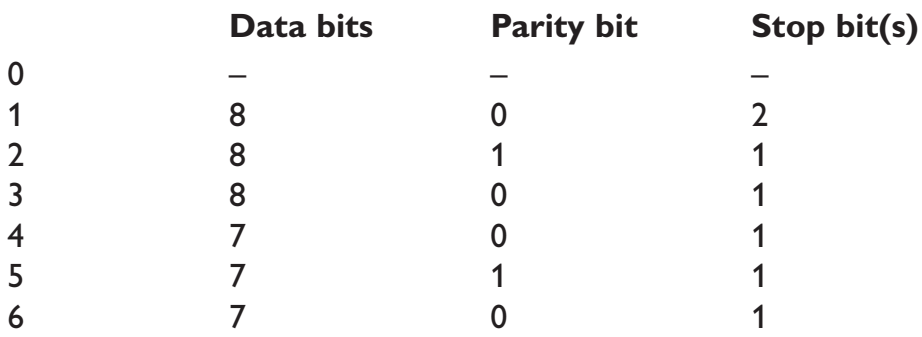

#### **<parity>**

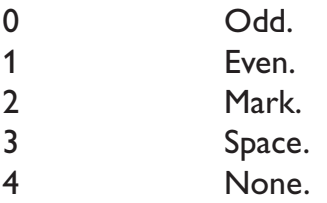

## *Example:*

**AT+ICF= 3,4** *;sets 8 databits, no parity and 1 stop bit.*

## **+IFC – Serial flow control**

Configures the local serial port flow control.

## *Syntax:*

AT+IFC = <DCE to DTE>, <DTE to DCE>

## *Example:*

AT+IFC= 2,2 ;sets RTS CTS flow control in both directions.

## *Parameters:*

## **<DCE to DTE>**

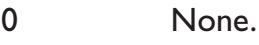

2 RTS.

## **<DTE to DCE>**

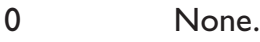

2 CTS.

## **+IPR – Fixed serial speed**

This command specifies the data rate on the local serial port.

## *Syntax:*

 $AT+IPR =$  <serial baudrate>

## *Example:*

AT+IPR=9600

## **Q – Result code suppression**

## *Description:*

This command determines whether the mobile equipment sends result codes or not.

## *Syntax:*

 $ATO<sub>n</sub>$ 

## *Parameters:*

**<n>**

0: DCE transmits result codes.

1: Result codes are suppressed and not transmitted.

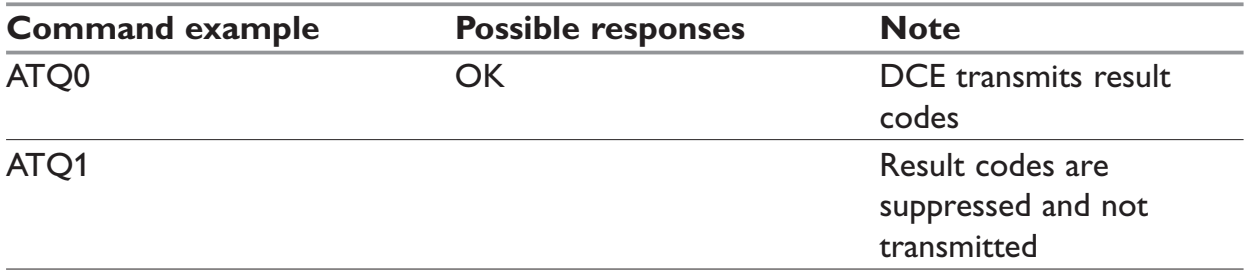

# **S-registers**

## **S0 – Automatic answer**

## *Description:*

This S0 parameter determines and controls the product automatic answering mode.

## *Syntax:*

ATS0=<value>

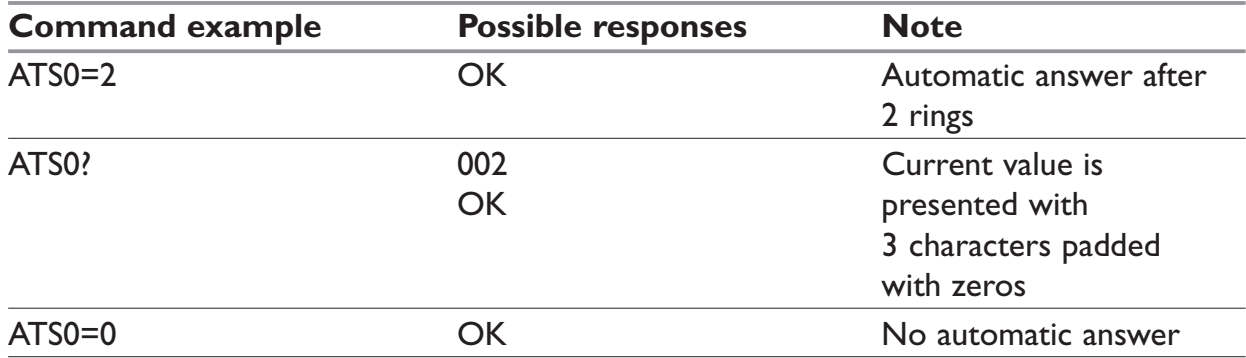

All others S-parameters (S6,S7,S8 ...) are not implemented.

## **V – DCE response format**

### *Description:*

This command determines whether the DCE response format uses or not the header characters <CR><LF>, and the result codes are provided as numeric or verbose.

#### *Syntax:*

 $ATV < n$ 

#### *Parameters:*

#### **<n>**

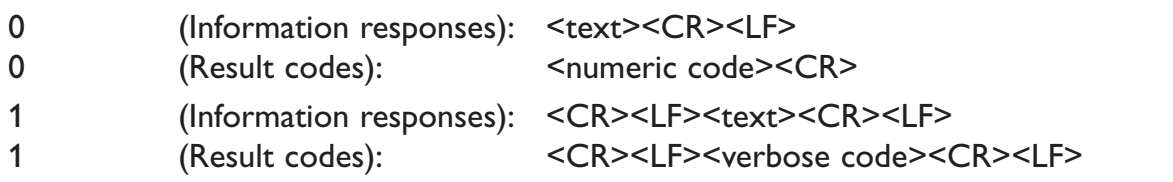

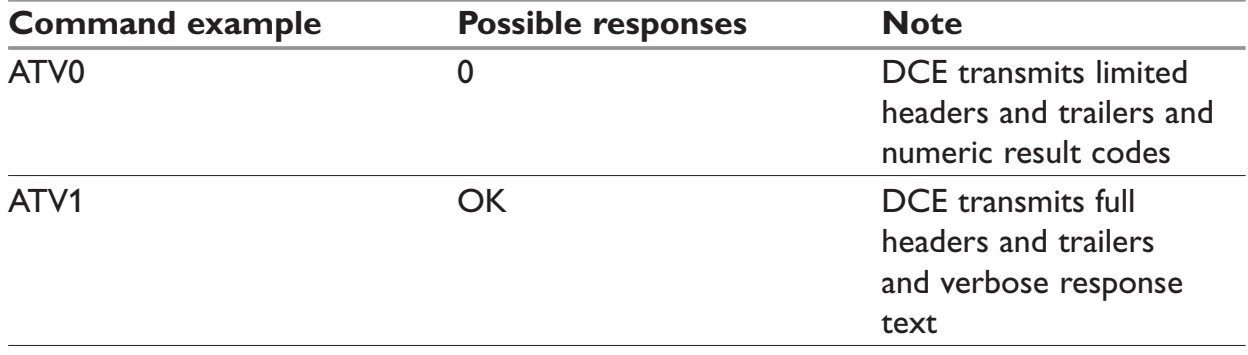

## **\*WPIN – Auto PIN Code**

## *Description:*

This command configures the modem to automatically control the SIM PIN code. The command can be used when it's impossible to disable SIM PIN code check in the SIM card or when the PIN check needs to be enabled for any other reason. Since the PIN code is stored in flash memory, the modem will send the PIN code to the SIM automatically when it is requested.

## *Syntax:*

AT\*WPIN=<mode>, <PIN\_code>

#### *Parameters:*

#### **<mode>**

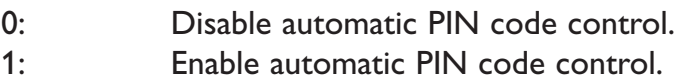

### **<PIN\_code>**

The SIM PIN code.A string of 4 numerical digits.

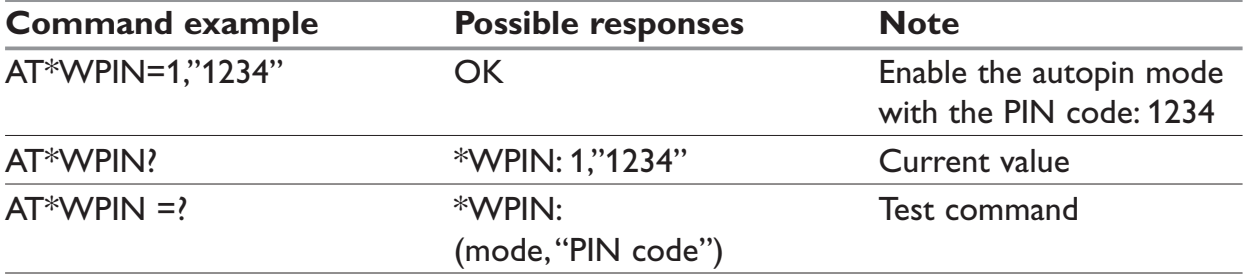

See also the +CPIN and +CLCK command for more information.

## **+WRST – Reset command**

## *Description:*

This command resets the modem after the time specified by the **<delay>** parameter.

## *Syntax.*

AT+WRST =<Mode>,<Delay>

## *Response syntax:*

+WRST: <Mode>,<Delay>,<RemainTime>

#### *Parameters:*

#### **<val1>**

0: timer reset is disabled 1: timer reset is enabled

#### **<Delay>**

sets the time before reset Range **"000:01"– "168:59"** (format hhh:mm)

### **<RemainTime>**

time before next reset Range **"000:01"–"168:59"** (format hhh:mm)

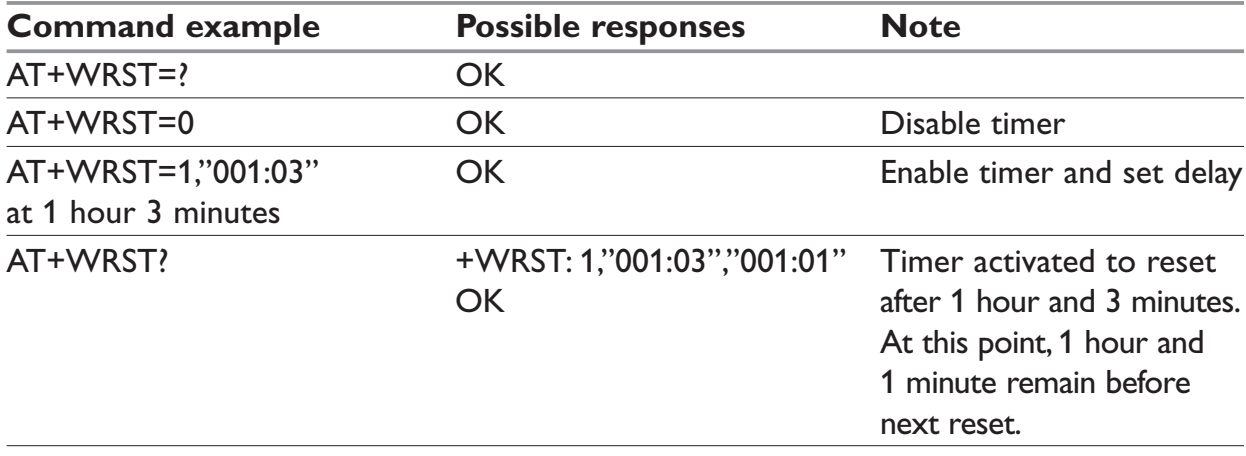

## … **GDW-11 connected to GDW-11 with DTR signal call**

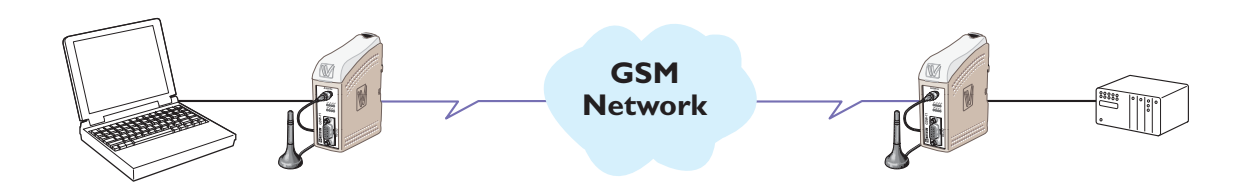

#### **Configure the units**

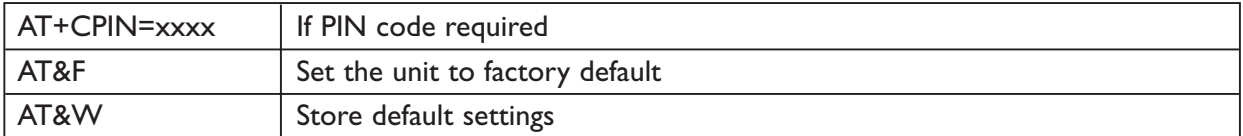

#### **Set up the connection – The dialling modem**

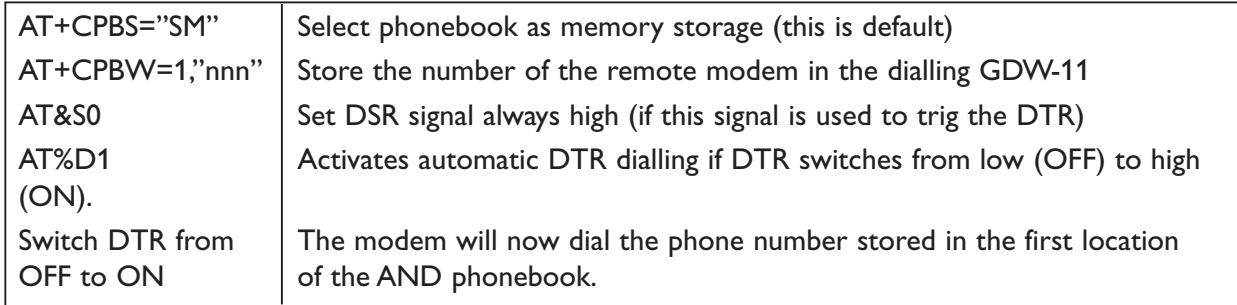

#### **Set up the connection – The answering modem**

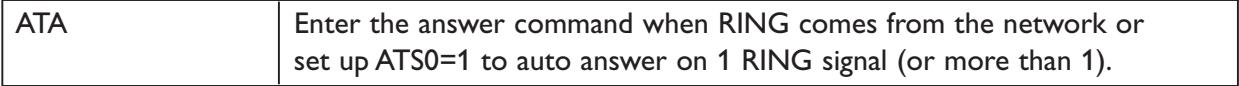

**NOTE:** If no valid DTR signal can be provided by external application, the modems DSR signal can be used to trig the transmission. Connect the DSR signal via a relay, or other potential free contact, to the DTR signal.A 10 kohm pull down resistor should also be connected between the DTR and a signal that is always low e.g. the DCD can be used if the modem is used only for SMS sending:

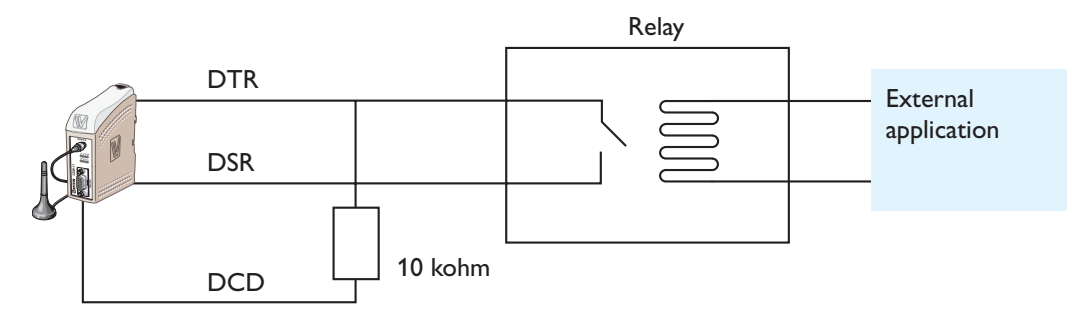

## … **GDW-11 connected via CSD-V32 to analogue modem**

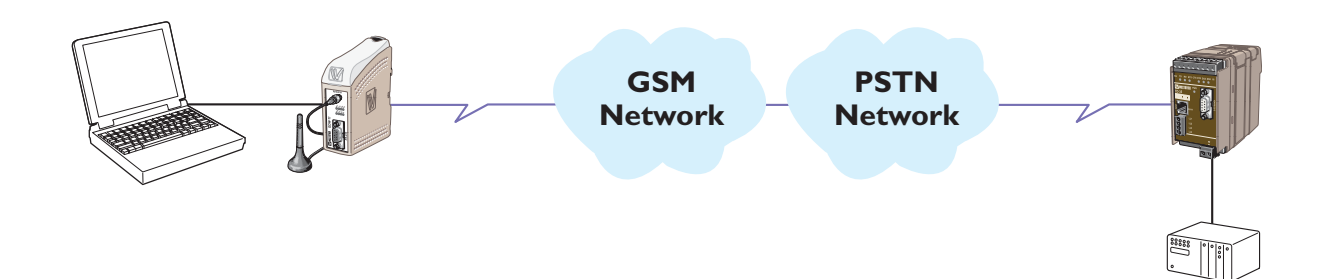

## **Configure the GDW-11**

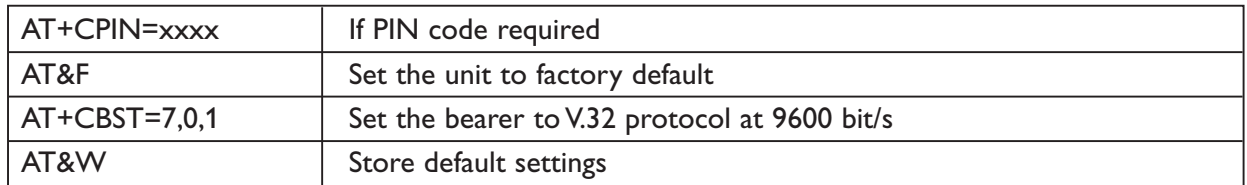

## **Configure the TD-35**

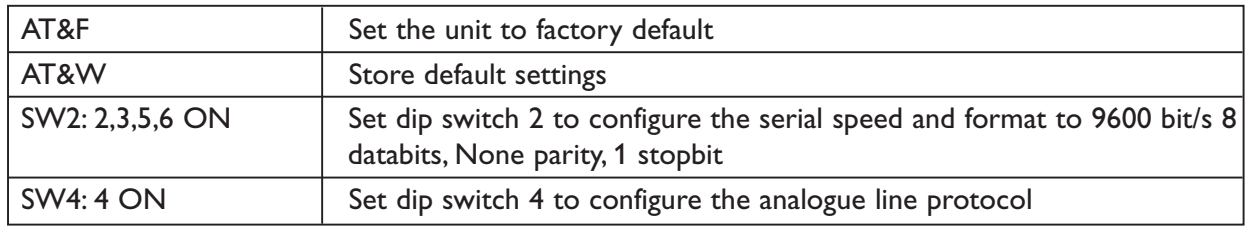

## **Set up the connection – The dialling modem (GDW-11)**

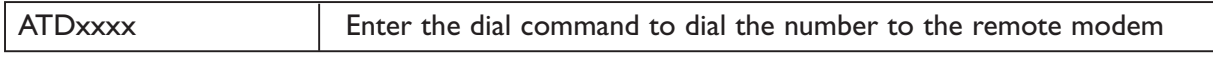

## **Set up the connection – The answering modem (TD-35)**

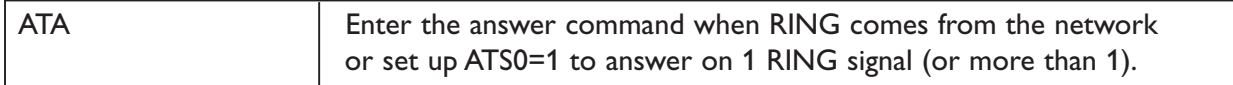

### … **GDW-11 connected via CSD-V.110 to ISDN adapter**

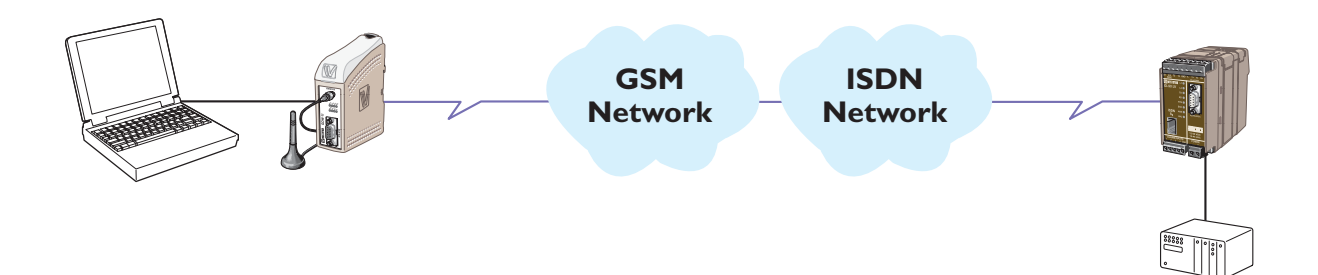

### **Configure the GDW-11**

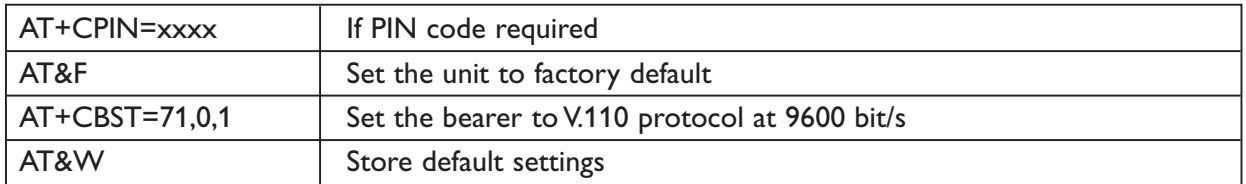

#### **Configure the ID-90**

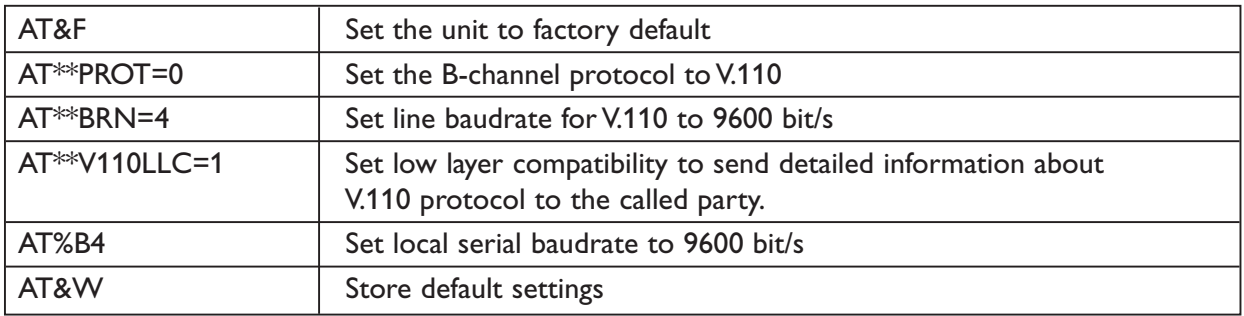

#### **Set up the connection – The dialling modem (GDW-11)**

ATDxxxx Enter the dial command to dial the number to the remote modem

## **Set up the connection – The answering modem (ID-90)**

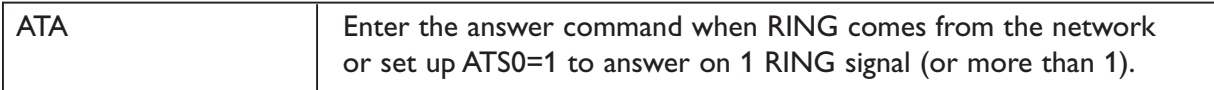

**Note:** When using an ISDN adapter it's sometimes necessary to set up the MSN (multiple subscriber number) in the ISDN unit.The command AT\*\*MSN=nn is used to set the msn.

Please refer to the installation manual of the ID-90 for more information.

## … **GDW-11 sending text message with SMS by activating DTR signal**

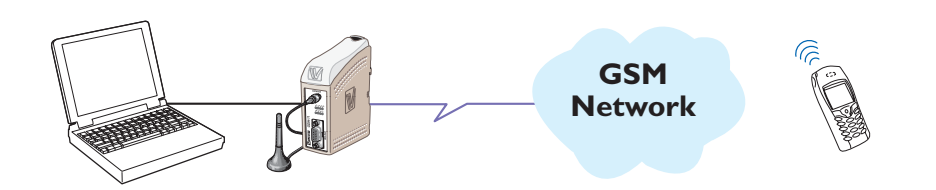

## **Configure the GDW-11**

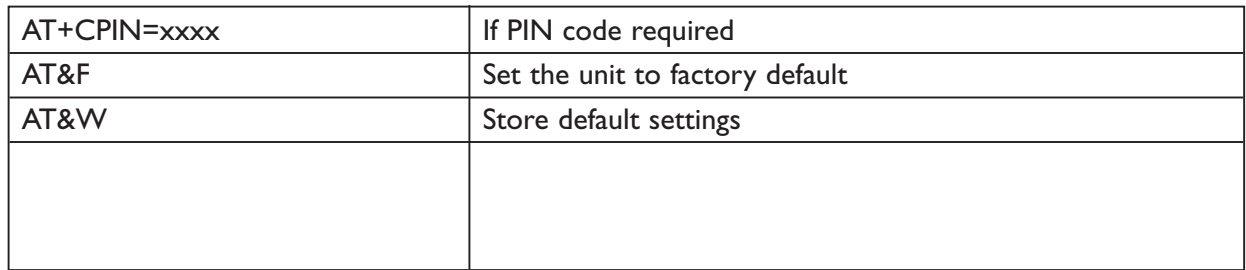

## **Send message – The sending modem**

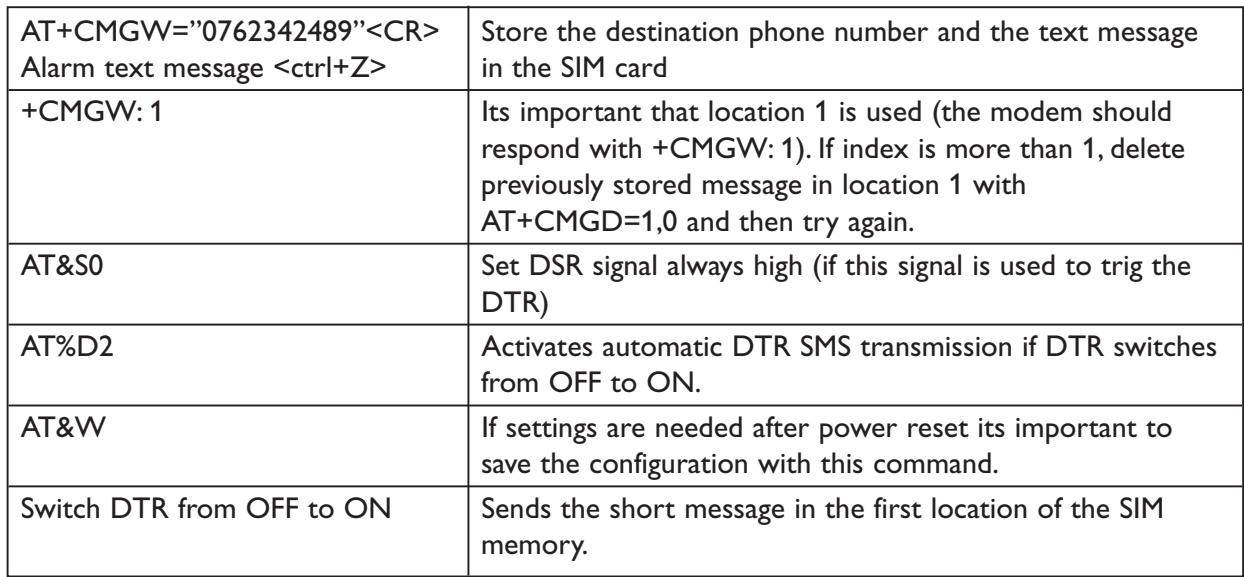

**NOTE:** If no valid DTR signal can be provided by external application, the modems DSR signal can be used to trig the transmission. Connect the DSR signal via a relay, or other potential free contact, to the DTR signal.A 10 kohm pull down resistor should also be connected between the DTR and a signal that is always low e.g. the DCD can be used if the modem is used only for SMS sending:

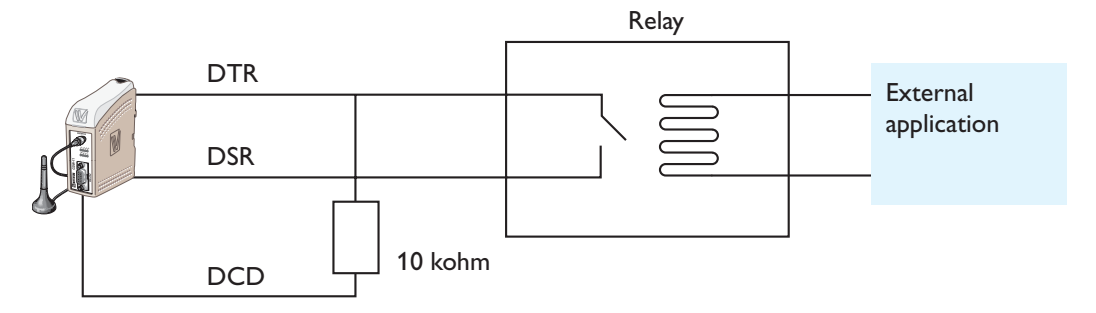

## … **GDW-11 communicates via GPRS and a PC to public server on Internet**

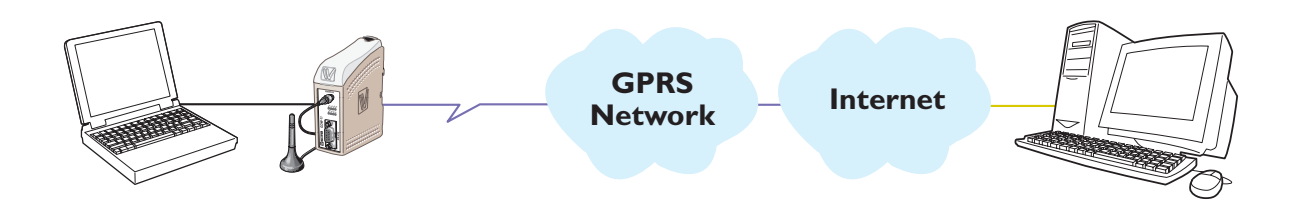

#### **Configure the GDW-11 with a terminal**

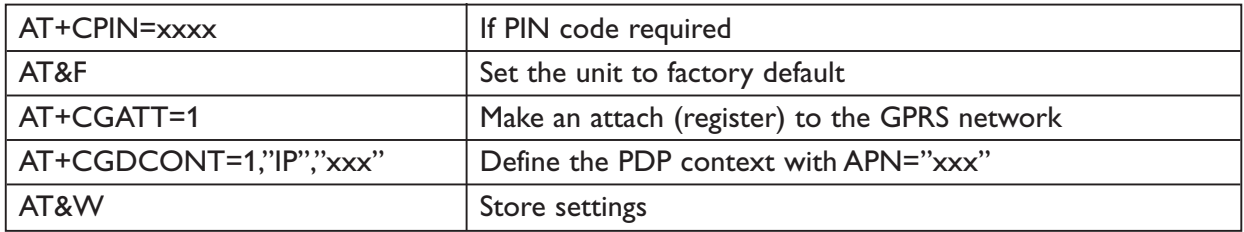

Connect the GDW-11 to the PC and configure a standard "remote dial-up" connection in the Windows environment. If the network operator requires username and password, these must also be correctly filled in.

#### **Set up the connection – The dialling modem (GDW-11)**

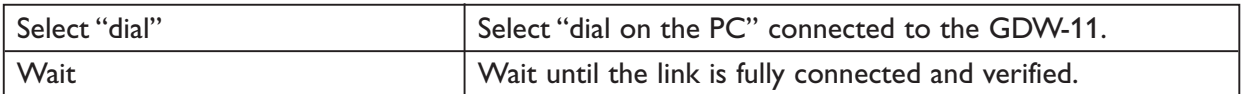

… **GDW-11 communicates via GPRS to another GDW-11 with TCP socket connection.This example uses SIM cards with fixed IP addresses.**

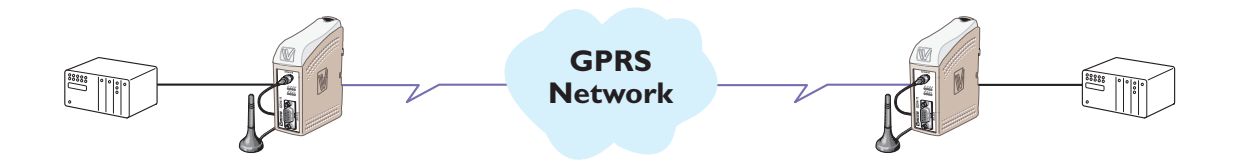

### **Configure the GDW-11 with a terminal (both units)**

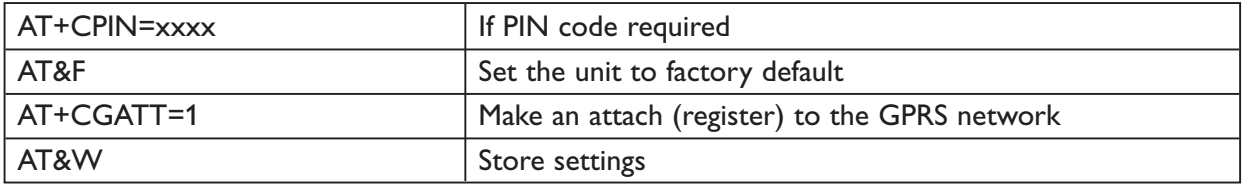

## **Connect to the ISP using GPRS (both units)**

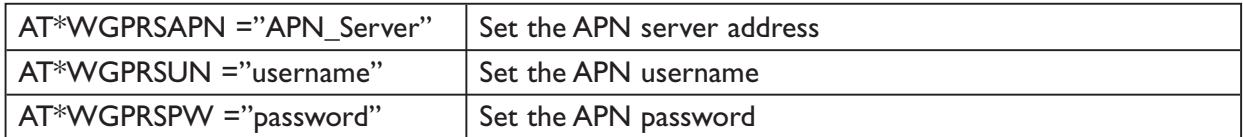

#### **Set up the TCP server**

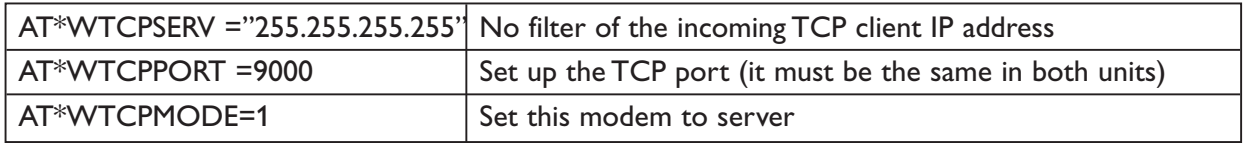

### **Set up the TCP client**

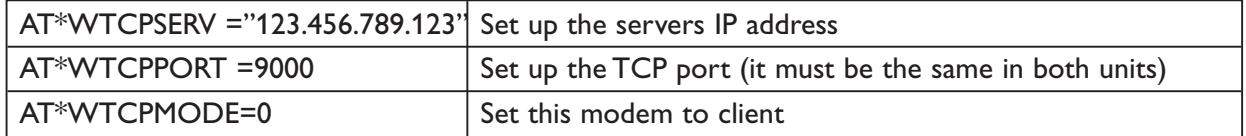

#### **Activate the auto connect mode (both units)**

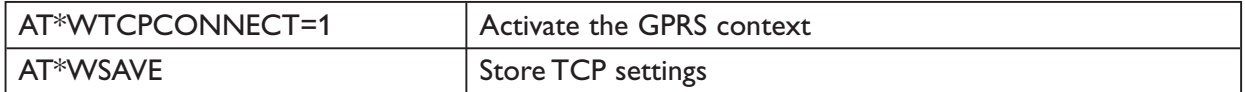

#### **At the TCP server**

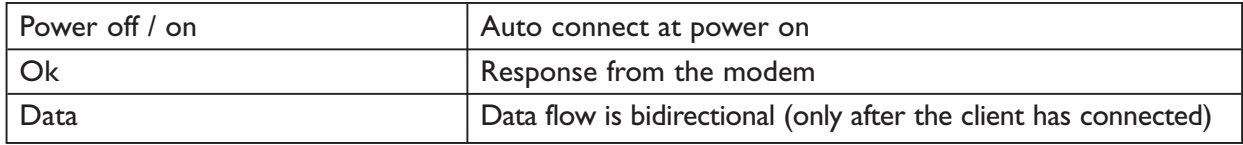

## **At the TCP client**

![](_page_29_Picture_127.jpeg)

![](_page_31_Picture_0.jpeg)

Westermo Teleindustri AB • SE-640 40 Stora Sundby, Sweden Phone +46 16 42 80 00 Fax +46 16 42 80 01 E-mail: info@westermo.se

**Westermo Web site: www.westermo.com**

#### **Subsidiaries**

Westermo Data Communications Ltd Talisman Business Centre • Duncan Road Park Gate, Southampton • SO31 7GA Phone: +44(0)1489 580 585 • Fax.:+44(0)1489 580586 E-Mail: sales@westermo.co.uk

Westermo Data Communications GmbH Goethestraße 67, 68753 Waghäusel Tel.: +49(0)7254-95400-0 • Fax.:+49(0)7254-95400-9 E-Mail: info@westermo.de

Westermo Data Communications S.A.R.L. 9 Chemin de Chilly 91160 CHAMPLAN Tél : +33 1 69 10 21 00 • Fax : +33 1 69 10 21 01 E-mail : infos@westermo.fr

*Westermo Teleindustri AB have distributors in several countries, contact us for further information.*